## Guia do usuário

# L2000C L2000CE

 $N$ ão deixe de ler a seção Cuidados importantes antes de utilizar o produto.

Mantenha <sup>o</sup> Guia do usuario (CD) em um local de facil acesso, para futuras consultas.

 $\bm{J}$ bserve a etiqueta colada no produto e passe essas informações ao revendedor quando solicitar manutenção.

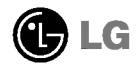

Este aparelho foi projetado e produzido para assegurar sua seguranca pessoal. No entanto, o uso indevido pode provocar choque elétrico ou incêndio. Para permitir a operação correta de todas as proteções incorporadas neste monitor, observe as seguintes regras basicas para instalacao, uso e manutencao.

### **Seguranca**

Use somente o cabo eletrico fornecido com o aparelho. Caso seja utilizado outro cabo elétrico, que não o fornecido pelo fornecedor, verifique se ele é aprovado pelos padrões nacionais aplicáveis. Se o cabo de alimentação estiver com algum tipo de problema, entre em contato com <sup>o</sup> fabricante ou com <sup>o</sup> fornecedor de servico autorizado mais próximo para substituí-lo.

O cabo de alimentação é utilizado como o dispositivo principal de desconexão. Depois da instalação, verifique se o acesso à tomada é fácil.

Somente use o monitor com uma das fontes de alimentação indicadas nas especificações deste manual ou listadas no monitor. Caso não tenha certeza do tipo de fonte de alimentação que possui em casa, consulte o revendedor.

Tomadas de corrente alternada sobrecarregadas e cabos de extensão são perigosos. Assim como o são cabos de alimentação desfiados e conectores quebrados, que podem provocar incêndio ou choque elétrico. Procure um técnico de manutencão para troca.

Não abra o monitor:

- Nenhuma peca pode ser manuseada pelo usuario.
- Há voltagens perigosas, até mesmo quando estiver desligado.
- Se <sup>o</sup> monitor nao estiver funcionando adequadamente, entre em contato com <sup>o</sup> revendedor.

Para evitar ferimentos pessoais:

- Não coloque o monitor em uma prateleira inclinada, a menos que esteja seguro.
- Somente use suportes recomendados pelo fabricante.

Para evitar incêndio ou riscos:

- Sempre DESLIGUE <sup>o</sup> monitor quando deixar <sup>o</sup> recinto por um periodo longo. Nunca deixe o monitor LIGADO quando sair de casa.
- Nao deixe que criancas joguem objetos dentro das aberturas do gabinete do monitor. Algumas partes internas possuem voltagens perigosas.
- Não acrescente acessórios que não tenham sido projetados para este monitor.
- Durante uma tempestade com relâmpagos ou quando o monitor for deixado desligado e sem uso por longos periodos, desligue-o da tomada.

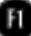

## Instalação

Não deixe que nada fique ou passe sobre o cabo de alimentação e não coloque o monitor em lugares onde <sup>o</sup> cabo esteja sujeito <sup>a</sup> danos.

Não use este monitor próximo à água como, por exemplo, banheiras, lavatórios, pias de cozinha, tanques de lavar roupa, em pisos molhados ou próximo a piscinas.

Os monitores são equipados com aberturas de ventilação no gabinete que permitem a liberação do calor gerado durante seu funcionamento. Se essas aberturas forem bloqueadas, o superaquecimento pode causar falhas que podem provocar incêndio. Então, NUNCA:

- bloqueie as aberturas de ventilacao localizadas na parte inferior colocando o monitor em cima de camas, sofás, tapetes etc.
- posicione o monitor em uma instalação embutida a menos que haja ventilação apropriada,
- cubra as aberturas com panos ou qualquer outro tipo de material.
- oloque o monitor próximo ou sobre um aquecedor ou outra fonte de calor.

Nao esfregue ou bata <sup>o</sup> Active Matrix LCD em nada rigido uma vez que pode arranha-lo, estraga-lo ou danifica-lo permanentemente.

Não pressione a tela de cristal líquido com o dedo durante um longo período porque pode resultar em fantasmas na imagem.

Alguns defeitos de ponto podem aparecer como manchas vermelhas, verdes ou azuis na tela. No entanto, isso não terá nenhum impacto ou efeito no desempenho do monitor.

Se possível, use a resolucão recomendada para obter uma melhor qualidade de imagem no monitor de cristal liquido. Caso seja usado em um modo diferente da resolução recomendada, algumas imagens escaladas ou processadas podem ser exibidas. Entretanto, essa é uma característica do painel de cristal líquido de resolucão fixa.

## Limpeza

- Desligue o monitor da tomada antes de limpar a tela.
- Use um pano ligeiramente umedecido (e não molhado). Não use aerossol diretamente na tela do monitor, porque <sup>o</sup> produto em excesso pode provocar choque elétrico.

### Empacotamento

Nao jogue fora <sup>a</sup> caixa de papelao nem <sup>o</sup> material de empacotamento para <sup>o</sup> caso de precisar transportar o aparelho. Se precisar mandar o aparelho para outro lugar, coloque-o novamente em sua embalagem original.

### Descarte com seguranca

- A lampada fluorescente usada neste produto contem uma pequena quantidade de mercurio.
- Não descarte este produto com o resto do lixo comum. O descarte deste produto deve ser feito de acordo com a legislação de sua regiao.
	-

Antes de conectar o monitor, verifique se ele, o sistema do computador <sup>e</sup> outros dispositivos conectados estao desligados.

## Conectando a base de sustentação / Remoção da base do suporte.

- 1. Posicione o monitor com a parte da frente voltada para baixo sobre um colchão ou tecido macio.
- $2.$  Alinhe os ganchos da base com as aberturas correspondentes na base do monitor.
- 3. Insira os ganchos nas aberturas.
- Atenção: A fita e o pino de travamento só podem ser removidos de monitores equipados com uma base se esta for levantada.

Caso contrário, as partes salientes da base poderão machucá-lo.

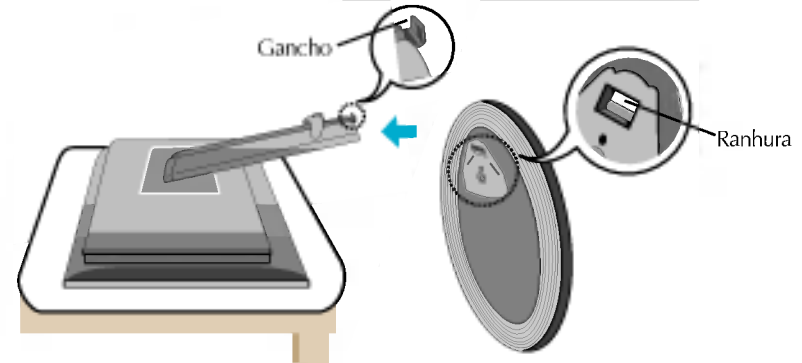

- $4.$ Na parte de trás da base, use uma moeda para apertar o parafuso no sentido horário.
- 5. Quando você quiser separar o monitor da base, use uma moeda para afrouxar o parafuso no sentido anti-horario.

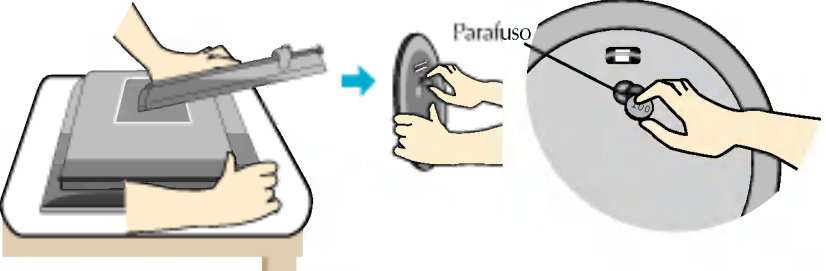

#### Importante

- A ilustração representa o modelo geral de conexão. O seu monitor pode ter alguns itens diferentes dos mostrados na figura.
- Uma vez conectada a base de sustentacao, tente nao desconecta-la.
- Nao coloque o produto de cabeca para baixo segurando-o pela base de sustentação. O produto pode cair, ser danificado e ainda machucar o seu pé.

Antes de conectar o monitor, verifique se ele, o computador <sup>e</sup> outros dispositivos conectados estao desligados.

### Posicionando o monitor

- 1. Ajuste a posição do painel de várias maneiras até encontrar a que lhe proporciona mais conforto.
	- **Movimento giratório : -5°~25°** variação do movimento giratório : 350°

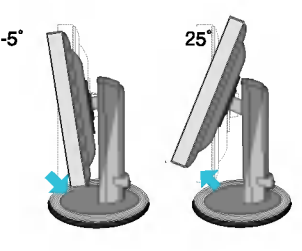

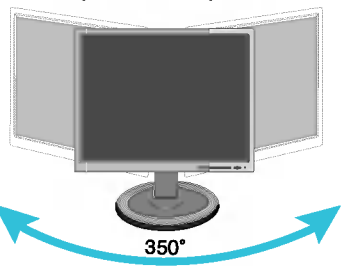

 $\blacksquare$  Variação de altura : máxima 3,15 polegadas (80,0 mm)

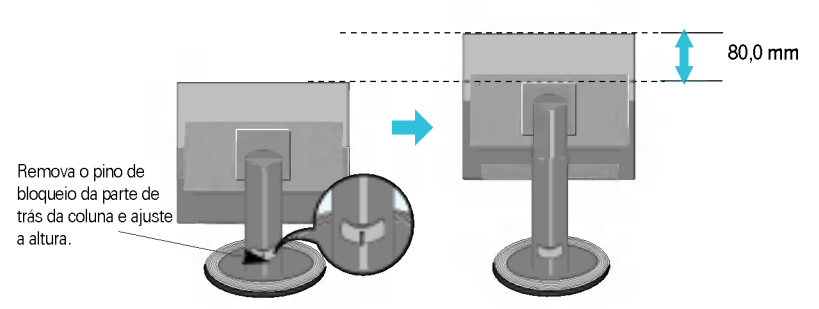

**Paisagem e Retrato : Você pode girar o painel 90 graus no sentido horário.** (\* Para obter informacoes mais detalhadas, consulte <sup>o</sup> CD Pivot Software fornecido).

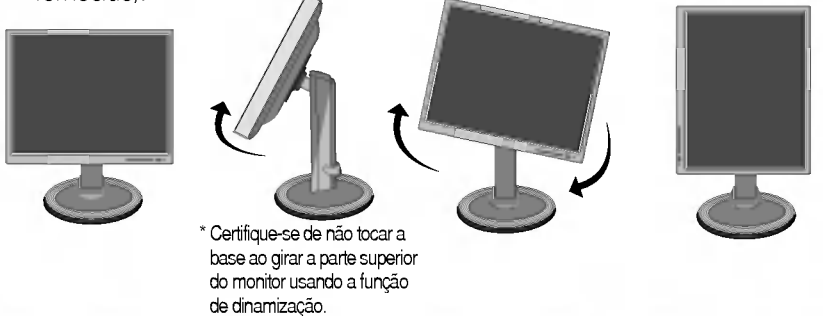

#### Ergonômico

Para manter uma posição de visualização ergonômica e confortável, recomenda-se que o ângulo de inclinação do monitor não exceda 5 graus.

## Utilização do computador

- 1. Coloque <sup>o</sup> monitor em um local conveniente <sup>e</sup> bem ventilado perto da CPU. Para ajustar <sup>a</sup> altura do monitor, desbloqueie <sup>a</sup> trava localizada na parte superior do suporte.
- $2\raisebox{0.6ex}{\text{\circle*{1.5}}}\,$  Conecte o cabo de sinal. Quando conectado, aperte o parafuso para assegurar a conexão. $\mathcal C$
- $3.$  Conecte o cabo de alimentacão em uma tomada adequada,  $\,$ de fácil acesso e perto do monitor.  $\Omega$

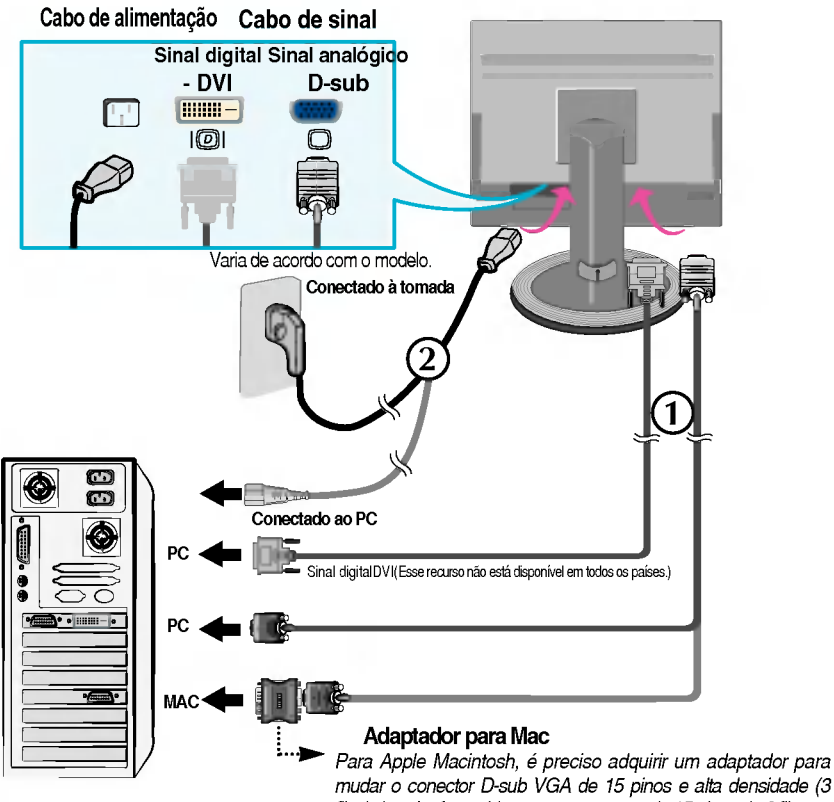

mudar o conector D-sub VGA de <sup>15</sup> pinos <sup>e</sup> alta densidade (3 filas) do cabo fornecido para um conector de 15pinos de 2 filas.

4. Pressione o botão  $\bigcirc$  no painel frontal para ligar o monitor. Quando o monitor é ligado, a "Função de configuração **AUTOMATION** automática da imagem" é executada. **BE INAGEN** (Somente modo analógico)

#### **NOTA**

'Funcão de configuracão automática da imagem'? Essa função fornece ao usuário as configurações ideais da tela. Quando o usuário conecta o monitor pela primeira vez, essa função ajusta automaticamente a tela de acordo com a configuração ideal para os sinais de entrada individuais. Se desejar ajustar o monitor enquanto em uso ou executar essa funcão manualmente de novo, pressione o botão "AUTO/SET" no painel frontal do monitor. Caso contrario voce pode executar a opcao "Conf fabrica" no menu de ajuste do OSD. Entretanto, note que essa opcao inicializa todos os itens de menu, exceto "Idioma".

## Controles do painel frontal

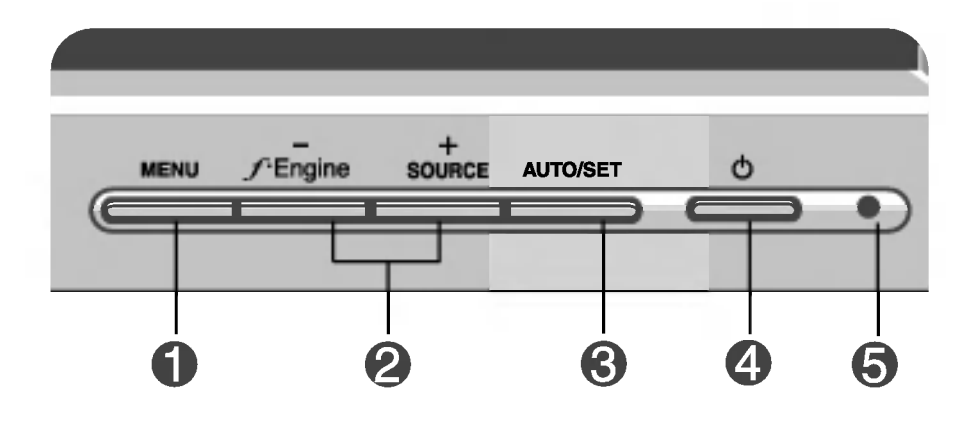

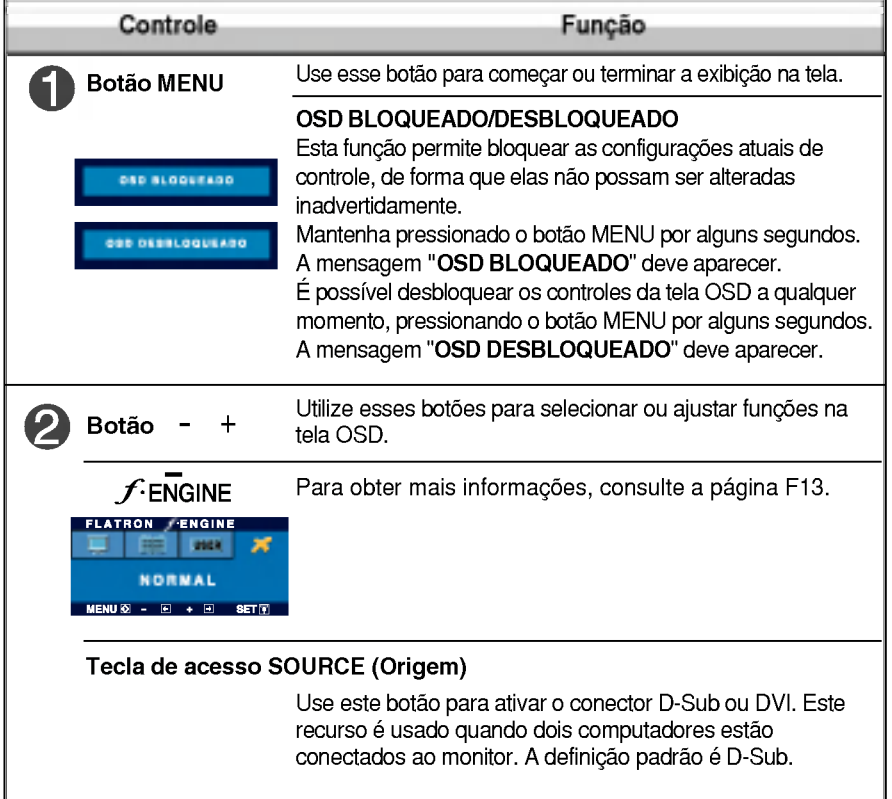

## Funções do Painel de controle

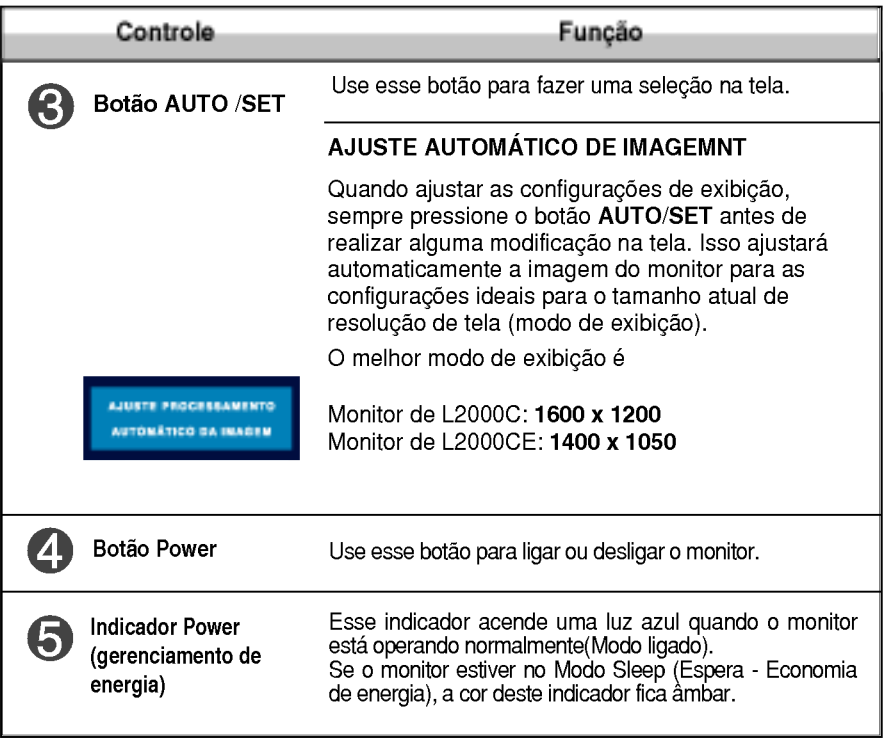

## Ajuste da tela

Com o sistema On Screen Display Control, é rápido e fácil fazer ajustes no tamanho da imagem, na posicao <sup>e</sup> nos parametros operacionais do monitor Abaixo, segue um pequeno exemplo para familiariza-lo com <sup>o</sup> uso dos controles. A próxima secão apresenta um perfil dos ajustes e das selecões disponiveis que podem ser feitos usando o OSD.

#### **NOTA**

Espere pelo menos 30 minutos para que <sup>o</sup> monitor se estabilize antes de fazer qualquer ajuste na imagem.

Para fazer ajustes no On Screen Display, siga estas etapas:

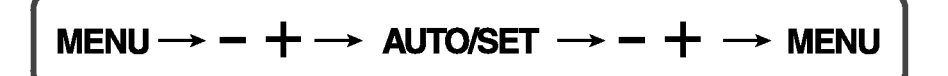

Pressione o botão MENU para exibir o menu principal do OSD.

- Para ter acesso a um controle, use os botões = ou +. Quando o ícone desejado estiver em destaque, pressione o **botão AUTO/SET**.
- Utilize os botões / + para ajustar a imagem para o nível desejado. Utilize o **botão AUTO/SET** para selecionar outros itens do submenu.
- Pressione o **botão MENU** uma vez para retornar ao menu principal para selecionar outra função. Pressione o botão MENU duas vezes para sair da tela OSD.

A tabela a seguir indica todos os menus de configuração, controle e ajuste do On Screen Display.

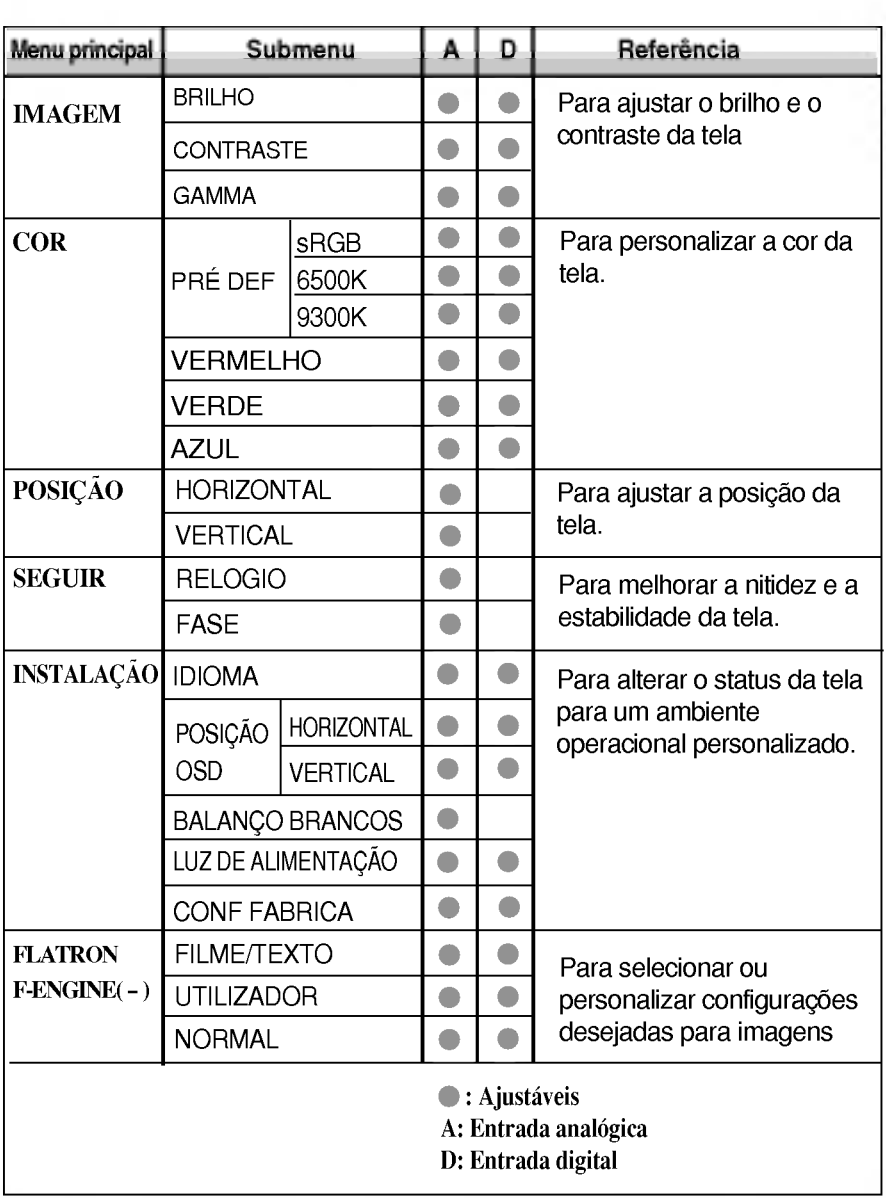

**NOTA** 

A ordem dos icones pode ser diferente da apresentada dependendo do modelo (F9~F13).

Anteriormente, foi apresentado o procedimento para seleção e ajuste de um item usando o sistema OSD. Abaixo, estao listados os icones, os nomes dos ícones e as descrições dos ícones de todos os itens do Menu.

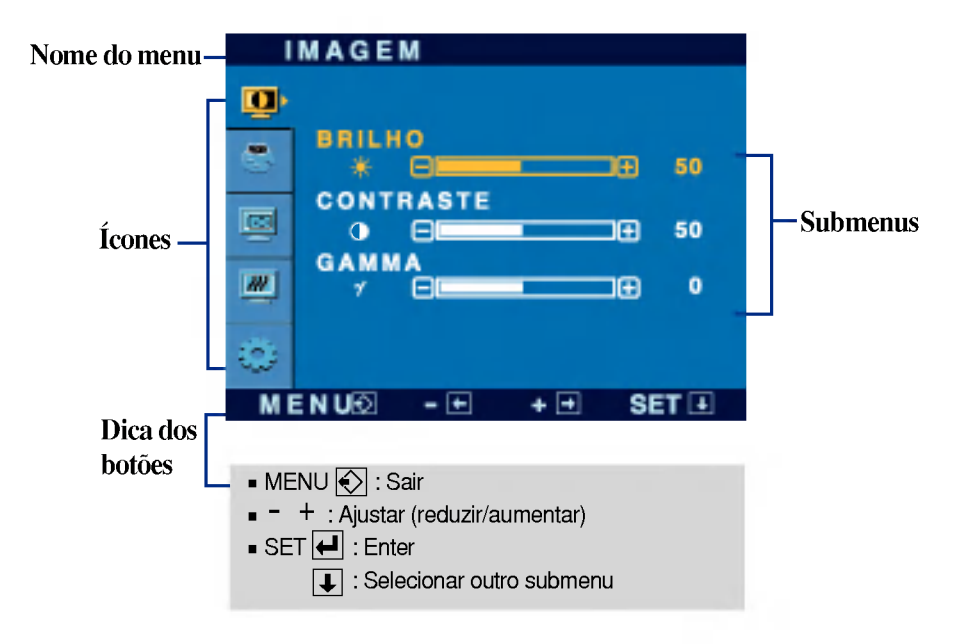

Pressione o botão MENU e o menu principal da tela OSD será exibido.

#### **NOTA**

Talvez os idiomas do menu OSD (On Screen Display, informações na tela) do monitor sejam diferentes dos descritos no manual.

## Ajuste e seleção do On Screen Display (OSD)

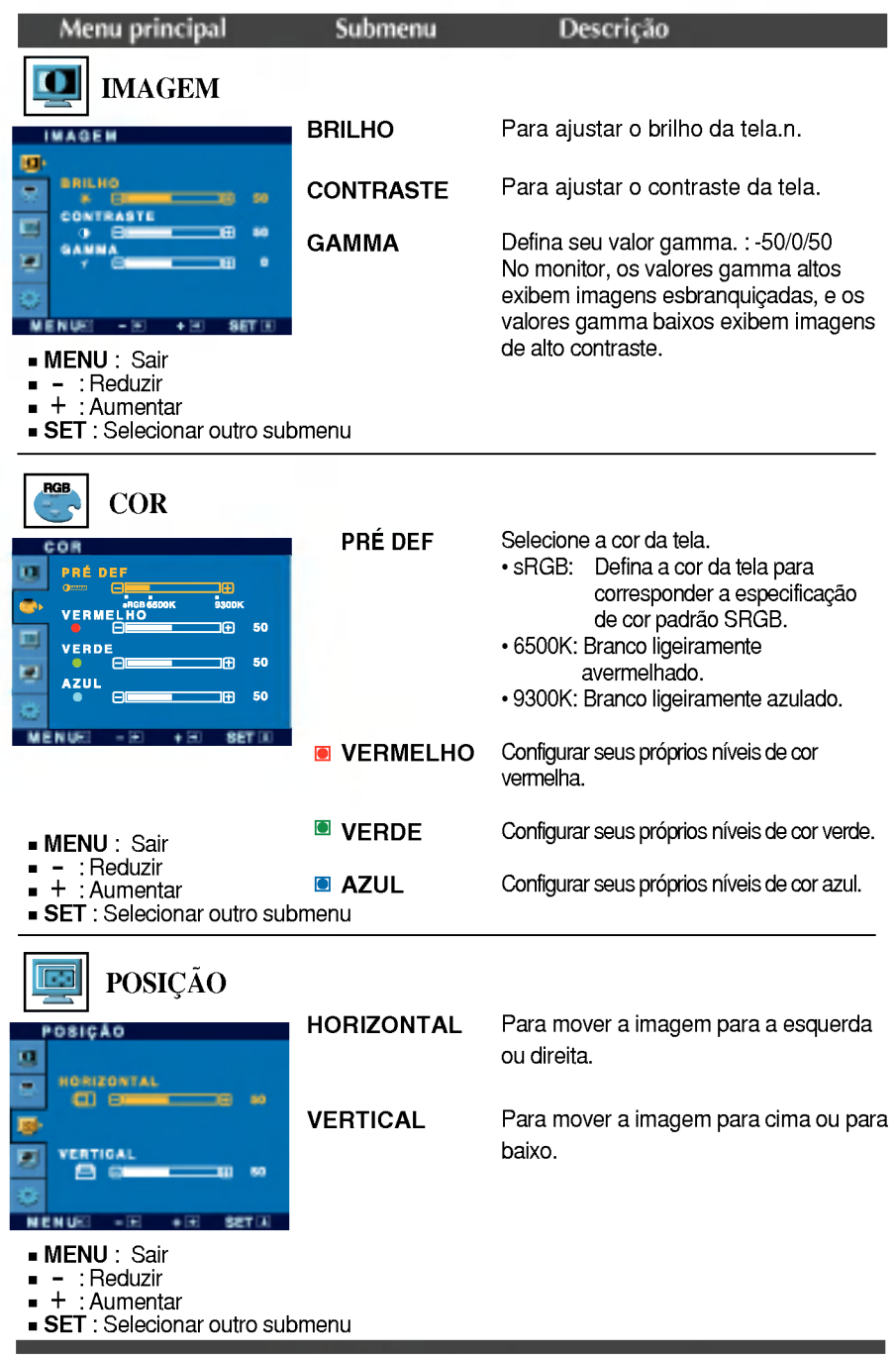

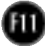

## Ajuste e seleção do On Screen Display (OSD)

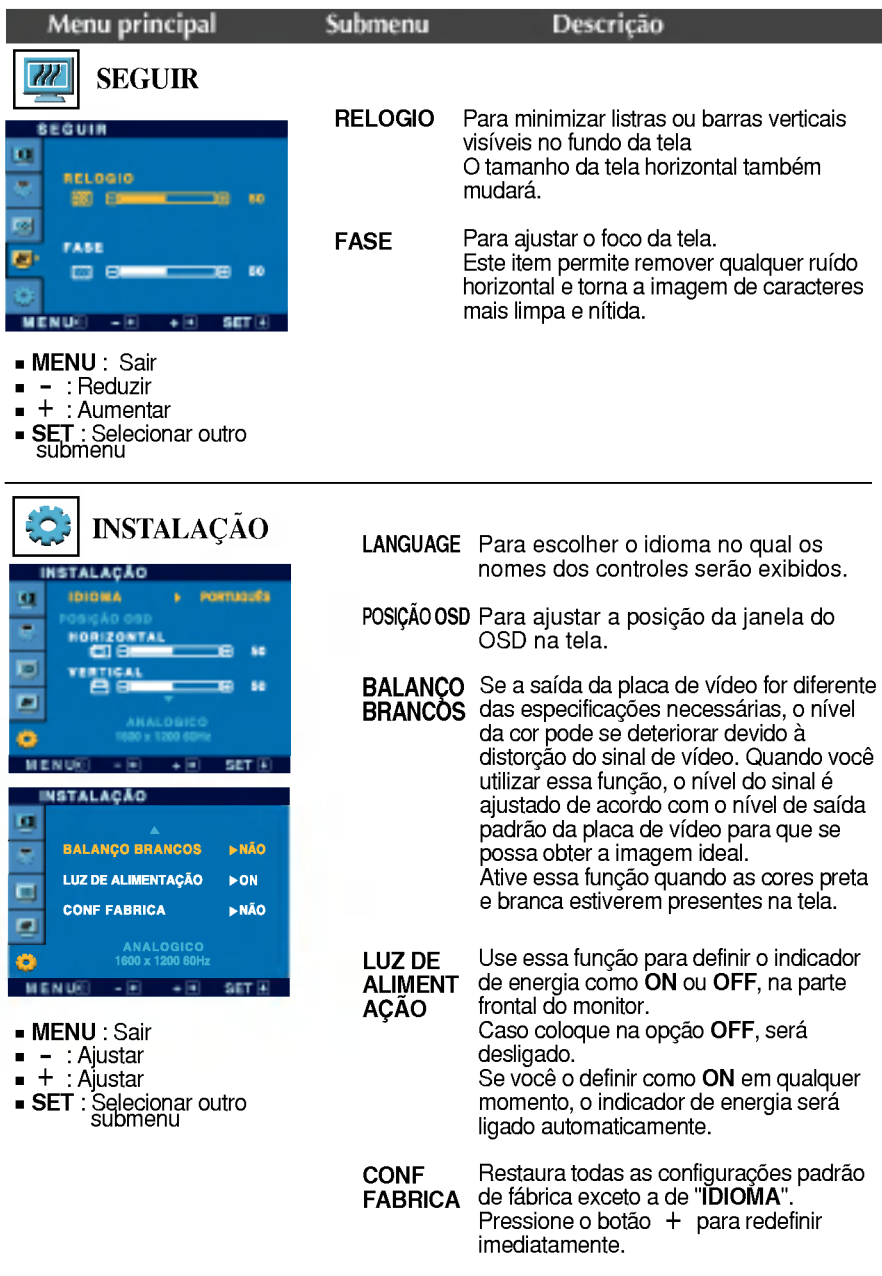

Caso a imagem da tela não melhore, restaure as configurações padrão de fábrica. Se for necessário, execute novamente a função de equilíbrio da cor branca. Essa função ser<br>ativada somente quando o sinal de entrada for um sinal analógico.

### Ajuste e seleção do On Screen Display (OSD)

**A tela OSD aparecerá quando você tocar o botão**  $f$ **-ENGINE** (-) na parte frontal do monitor.

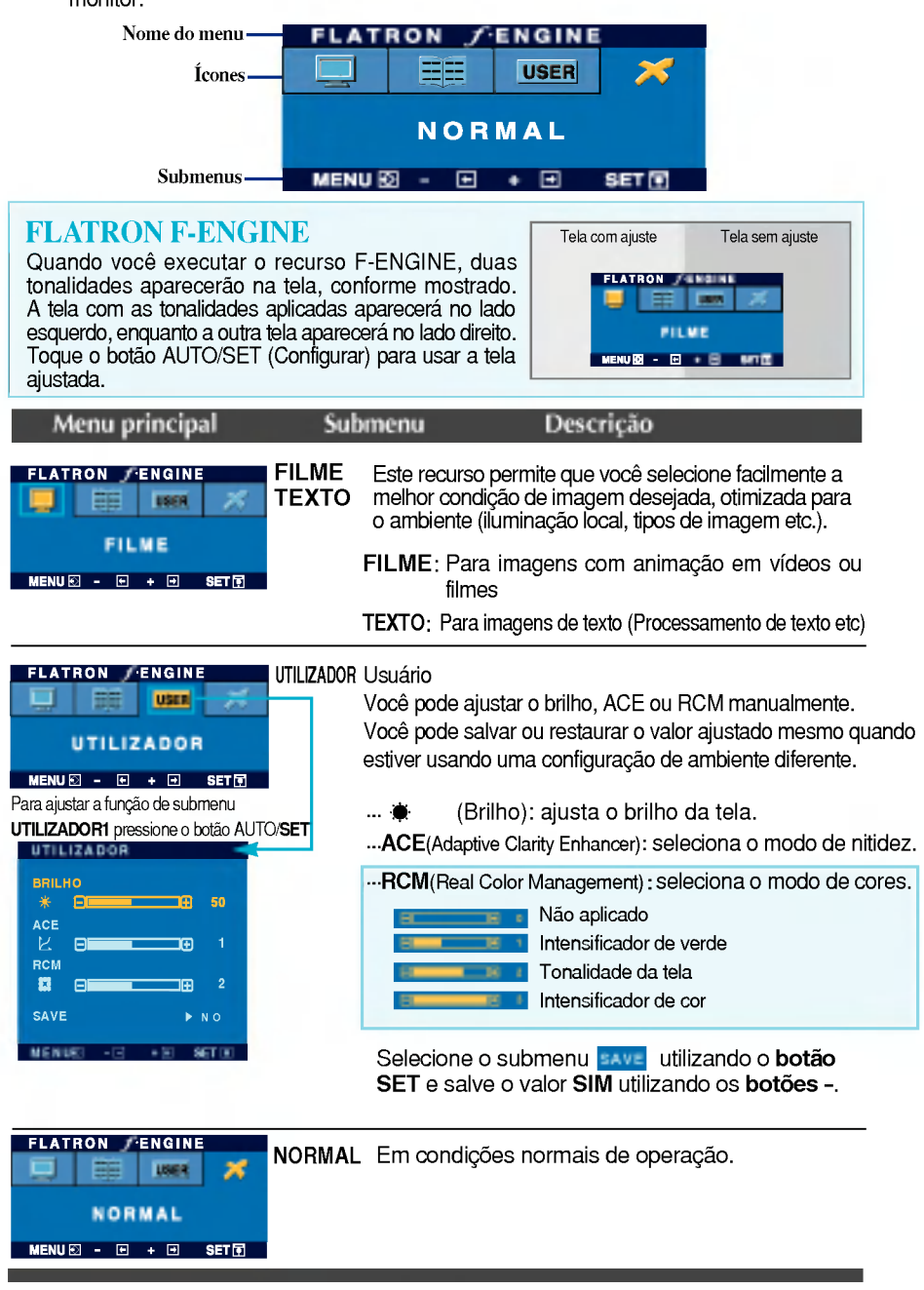

Antes de chamar a assistência técnica, verifique os seguintes itens.

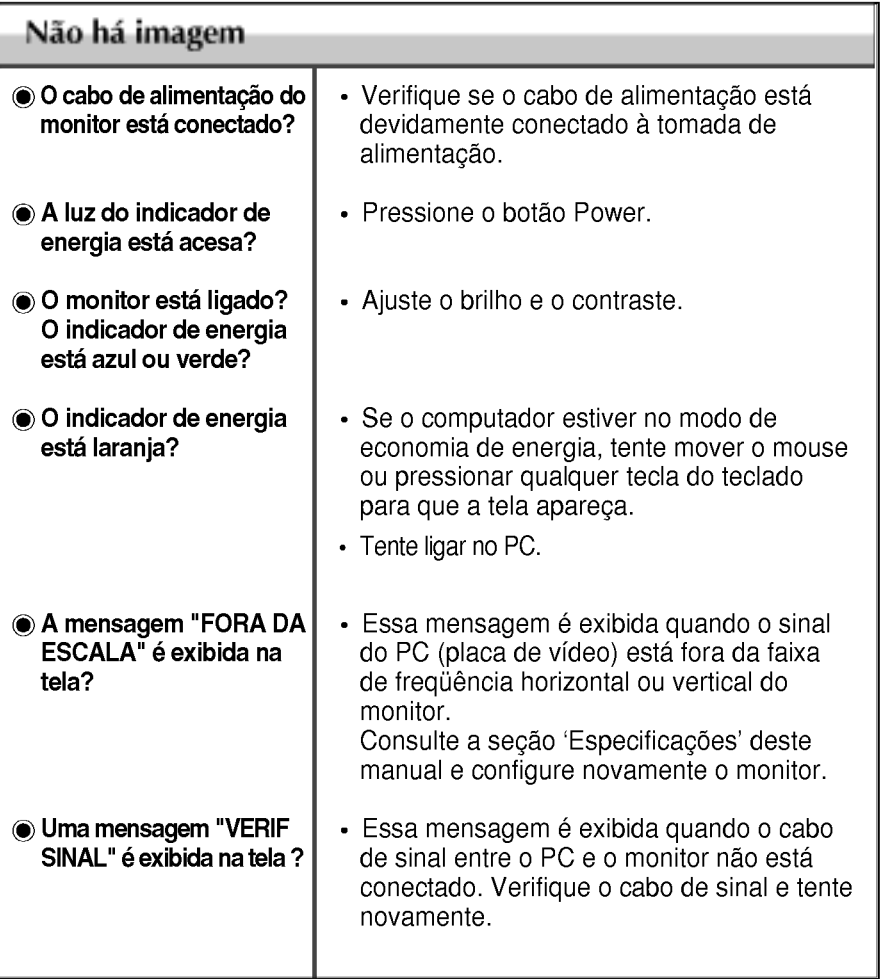

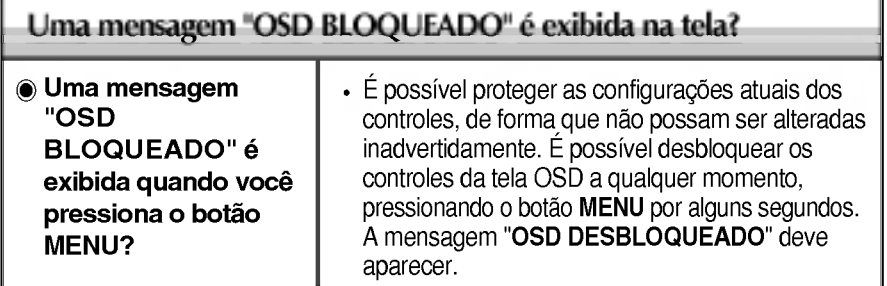

Æ

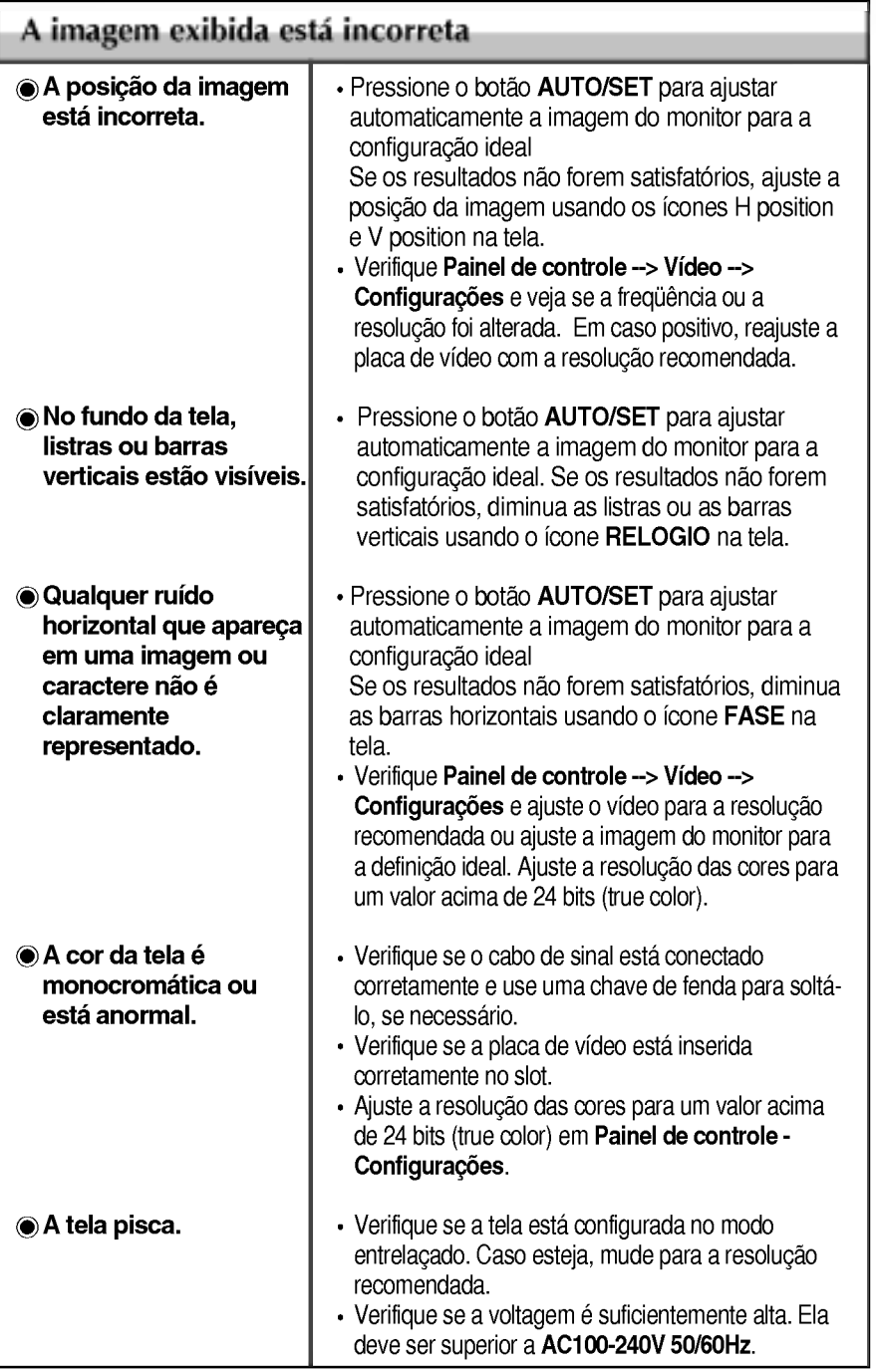

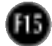

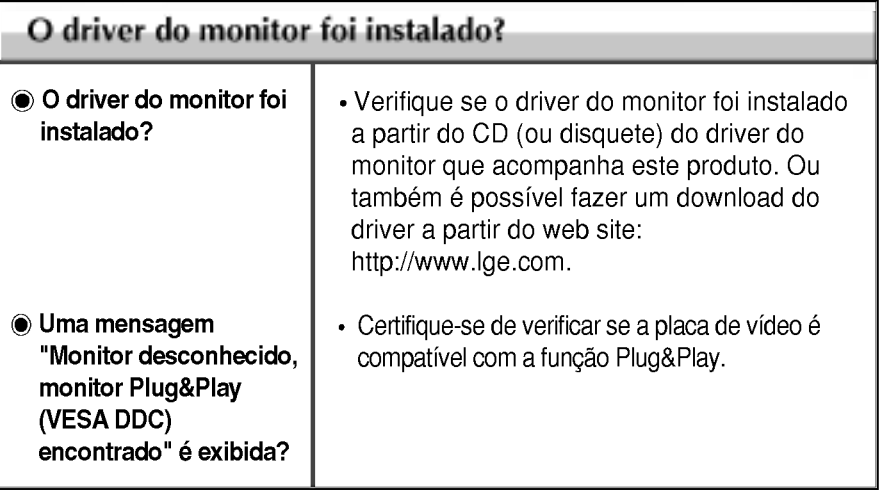

### Monitor de L2000CE

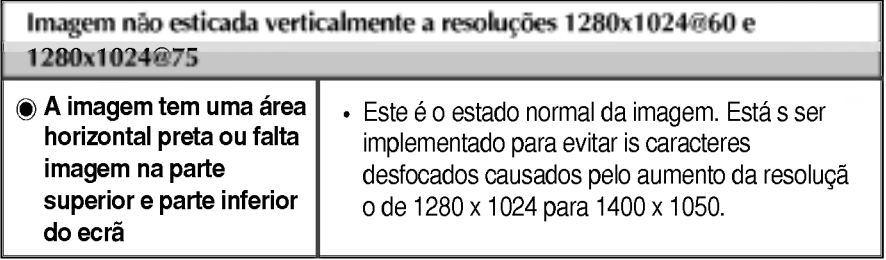

ī

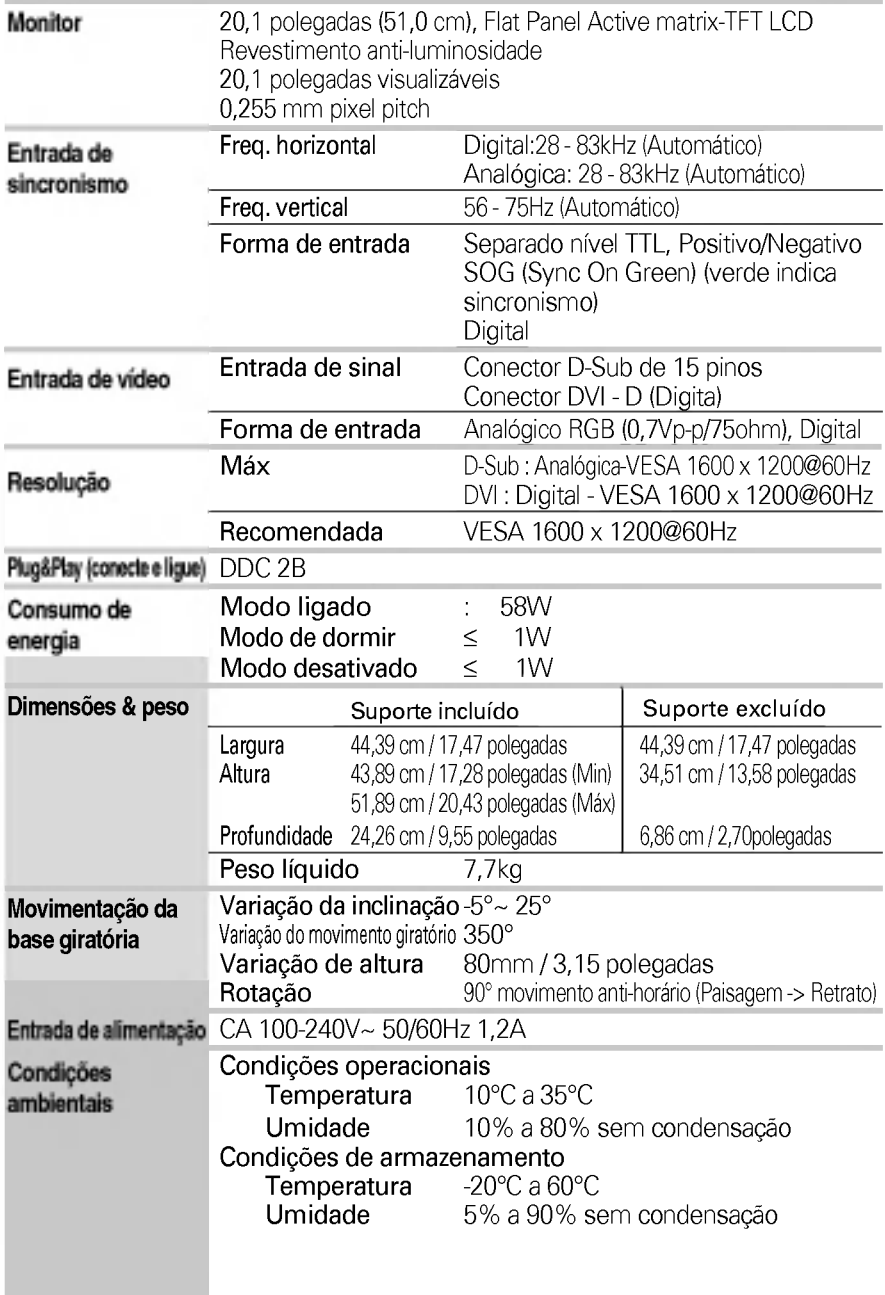

Ì.

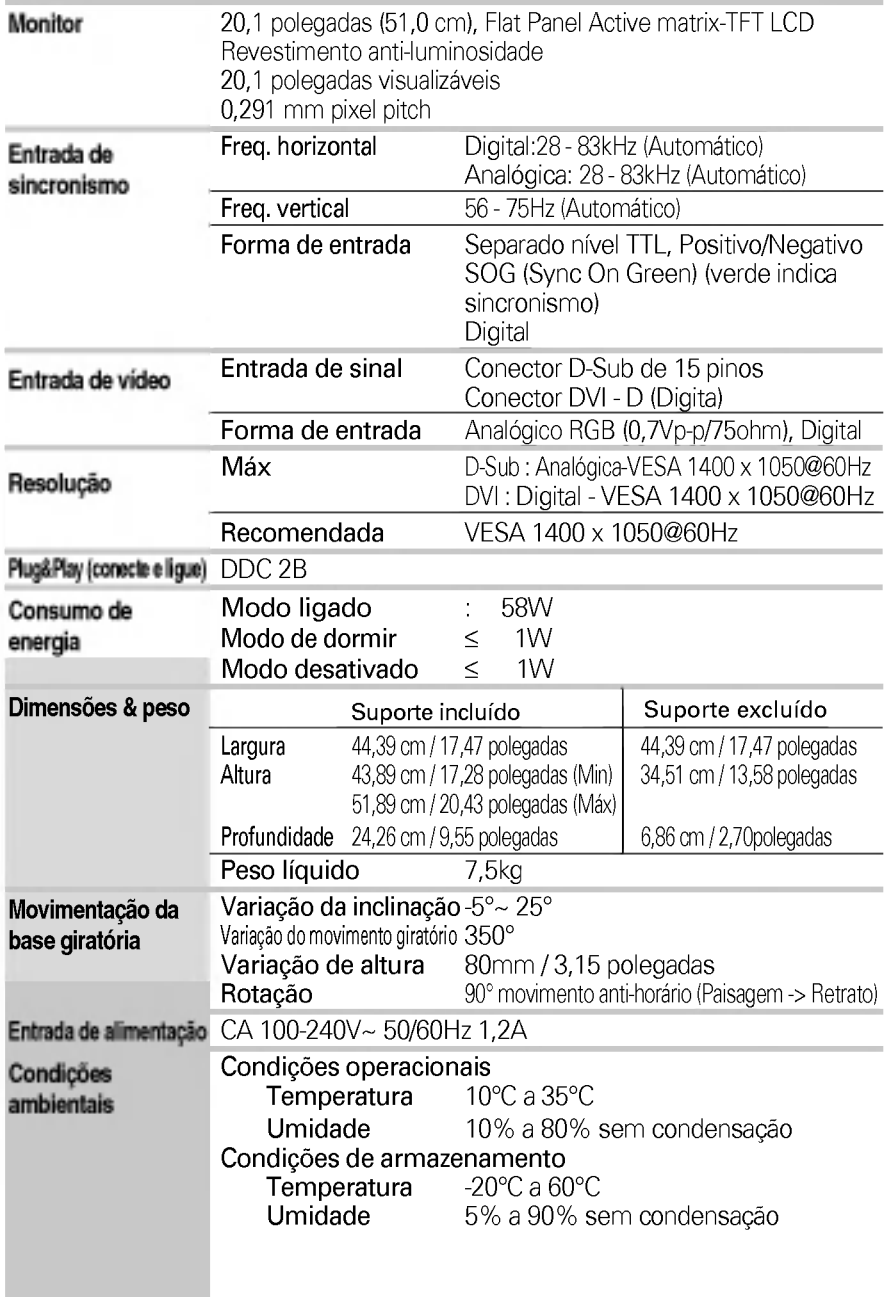

## Especificações

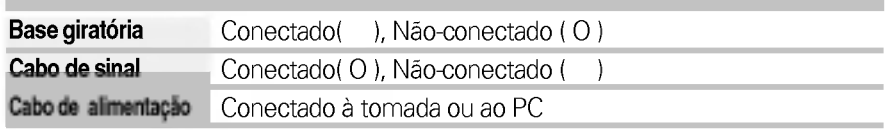

#### **NOTA**

 $\blacksquare$  As informações contidas neste documento estão sujeitas a alterações sem aviso prévio.

### Modos preestabelecidos (Resoluçã Monitor de L2000C

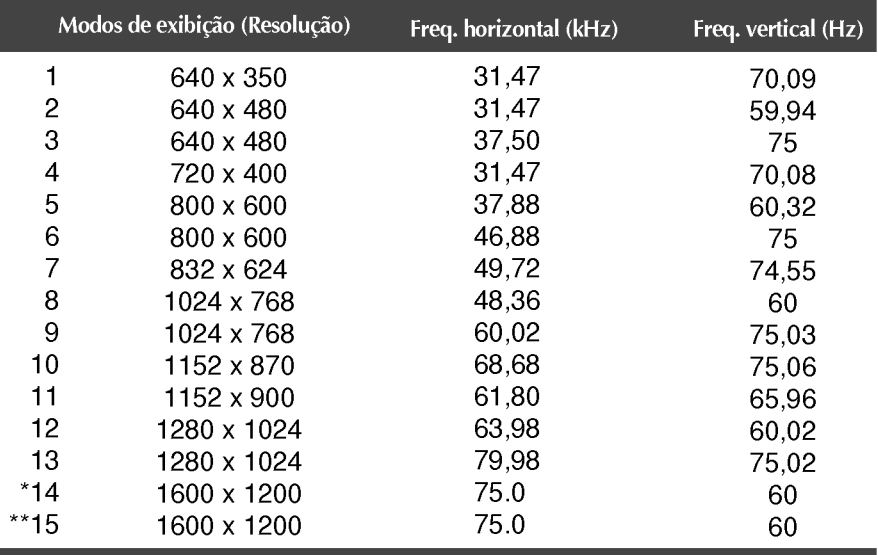

\*Modo Recomendada

\*\*Modo Digital

#### Monitor de L2000CE

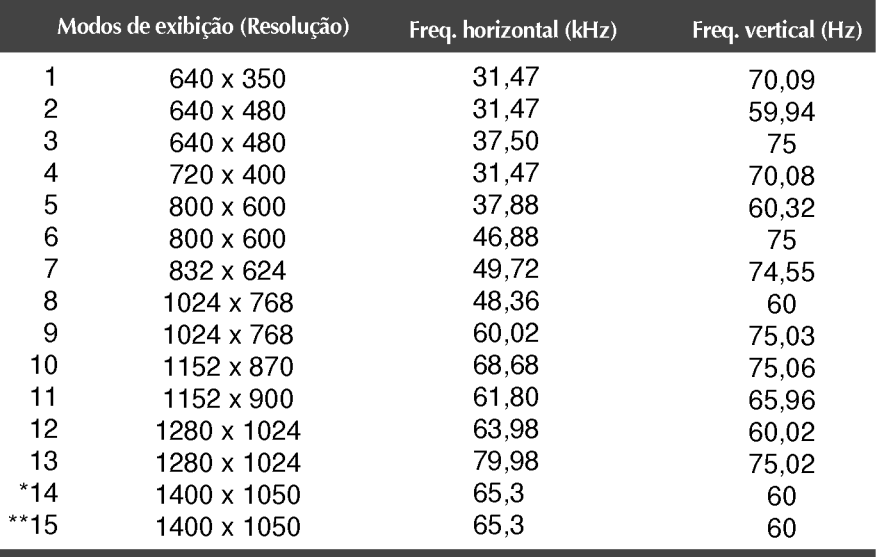

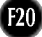

## Especificações

## Indicator

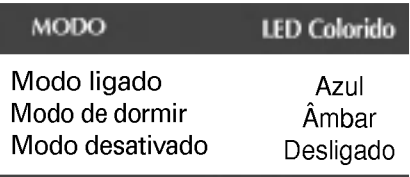

## Indicação de pinos do conector de sinal

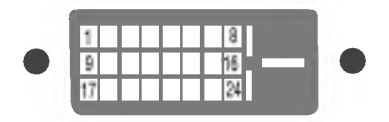

#### ■ Conector DVI-D

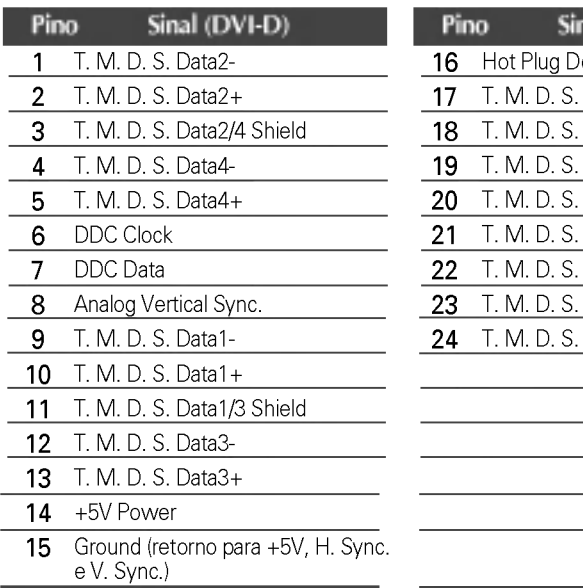

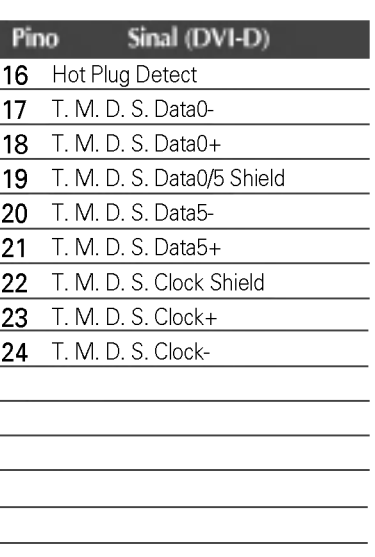

T. M. D. S. (Transition Minimized Differential Signaling)

## Como instalar o suporte de parede padrão VESA

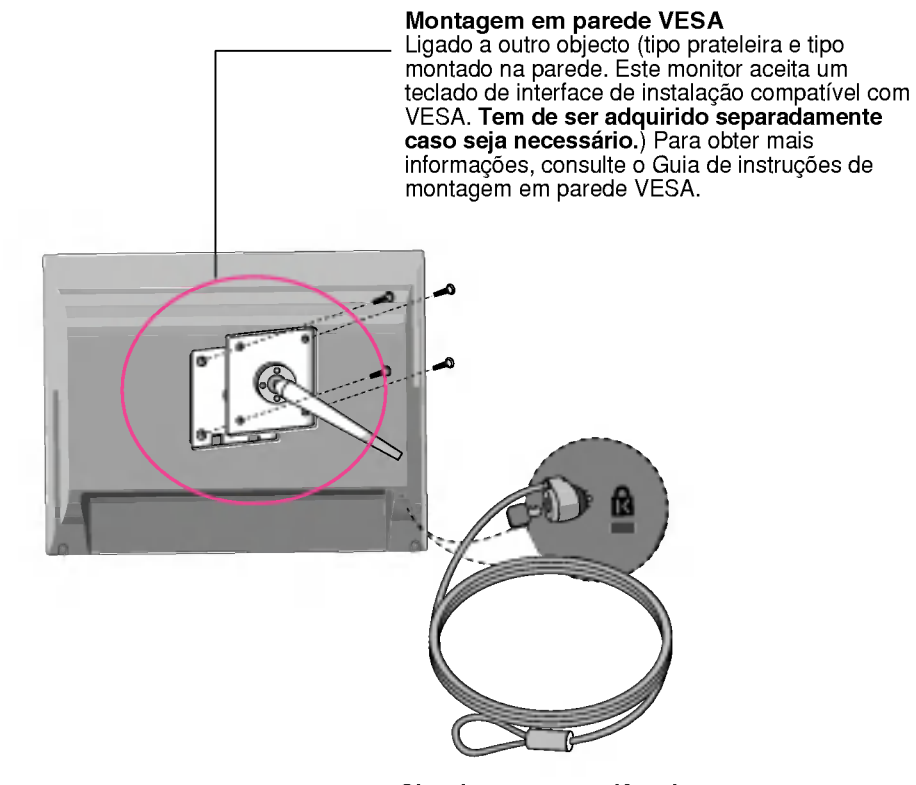

Slot de seguranca Kensington conectado a um cabo de retenção que pode ser comprado separadamente na maioria das lojas de produtos de informática.

# Digitally yours **FREEDING**

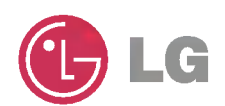